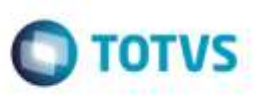

### **Gravação do Peso Cubado nos Itens do Documento de Carga**

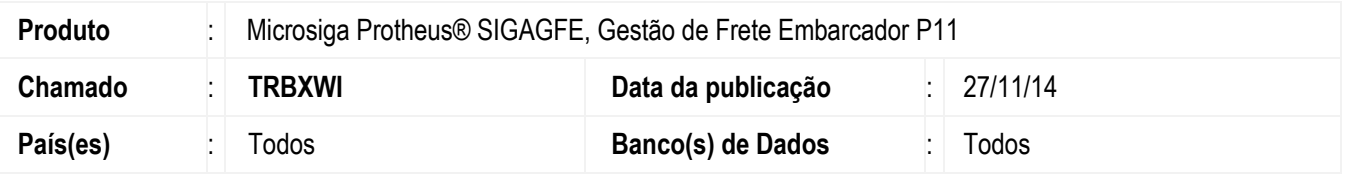

Permitir que o embarcador, via parâmetro, utilize o fator de cubagem da **Tabela de Frete** do transportador normal para gravar o peso cubado dos itens no documento de carga, facilitando, a exemplo, a conferência de um conhecimento de transporte recebido do transportador onde o peso cubado das notas foi informado. Ao habilitar o parâmetro, o sistema passa exclusivamente a considerar o fator de cubagem (Quilos por metro cub. da tabela de negociação) para calcular o peso cubado durante o cálculo do romaneio. Será somente gravado o peso cubado se o trecho normal dos documentos calculados foram pagos pelo embarcador.

Para o transportador que emitir o arquivo **EDI Notfis**, a informação do peso cubado da nota fiscal só será exportada a partir da versão **5.0** do **EDI** padrão **PROCEDA**.

Para viabilizar essa melhoria, é necessário aplicar o pacote de atualizações (*Patch*) deste chamado.

#### **Procedimento para Implementação**

O Sistema é atualizado logo após a aplicação do pacote de atualizações (*Patch*) deste chamado.

#### **Procedimento para Utilização**

- 1. Em **Gestão de Frete Embarcador** (**SIGAGFE**), acesse **Atualizações** > **Cadastros** > **Parâmetros** > **Parâmetros Módulo** (**GFEX000**).
- 2. Na aba **Cálculo de Frete**, altere o parâmetro **Gravar Peso Cubado Calculado** (**MV\_GFEOPC**) para "1" (Sim).
- 3. Salve o cadastro.
- 4. Acesse **Atualizações** > **Movimentações** > **Tabelas de Frete** > **Tabelas de Frete** (**GFEA061**).
- 5. Localize, selecione uma negociação que será utilizada no cálculo do romaneio e clique em alterar.
- 6. No campo **KG/M3**, informe o fator de cubagem da negociação. Confirme para salvar.
- 7. Acesse **Atualizações** > **Movimentações** > **Expedição/Recebim** > **Romaneio de Carga** (**GFEA050**).
- 8. Localize, selecione um romaneio e clique em **Ações Relacionadas** > **Calcular**.
- 9. Após, visualize o Romaneio.
- 10. Na lista de documentos de carga, selecione um documento e clique **Ações Relacionadas** > **Cons. Doc. Carga**
- 11. Verifique que na aba **Itens** do documento de carga o peso cubado foi preenchido para aqueles itens em que o volume foi informado com o fator de cubagem do transportador do trecho normal.

1

# **Boletim Técnico**

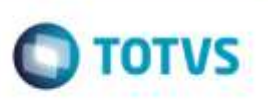

## **Informações Técnicas**

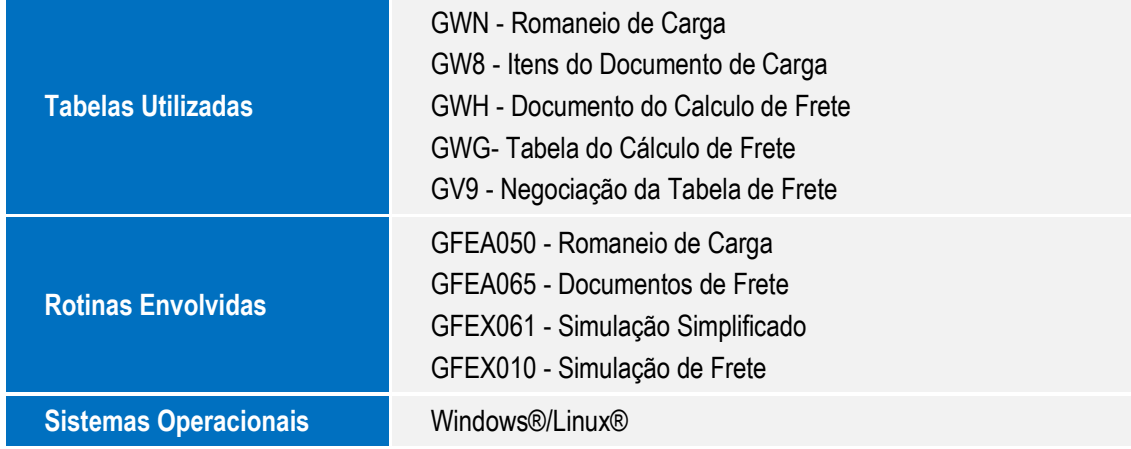